# **HDZero Video Transmitters**

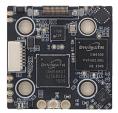

**HDZero Race2** 

The HDZero VTX is a digital HD 720p 60fps 5.8GHz video transmitter. It is compatible with all HDZero based receivers (Shark Byte goggle module, Byte Frost monitor and ScoutHD).

## Features:

- 7-26V(2S-6s) power input
- Full support of Betaflight canvas mode (4.2.8 onwards)
- Fixed, ultra-low latency (near zero)

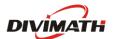

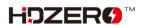

## **HDZero Race2 Video Transmitter**

The HDZero Race VTX is a digital HD 720p 60fps video transmitter capable of delivering up to 200mw on 5.8GHz. It works with the Shark Byte RX5.1 goggle module to transmit video, and with a remote controller to wirelessly control the parameters for the transmitter and camera.

The power input range is 7V - 26V (2S - 6S). Though the Race VTX has integrated surge protection circuit, a large capacitor (350+uF) parallel with battery leads is **mandatory** to smooth the power supply of the whole quad.

| 1  | Power In (G=Ground, V=7-26V)   |  |  |
|----|--------------------------------|--|--|
| 2  | T1/R1 UART Connection to FC    |  |  |
| 3  | T2, Reserved,                  |  |  |
| 3  | R2/SA, SA Pin                  |  |  |
| 4  | u.FL Antenna Connector         |  |  |
| 5  | u.FL Antenna Retention Holes   |  |  |
| 6  | MIPI connector                 |  |  |
| 7  | MIPI connector retention Holes |  |  |
| 8  | Firmware Update Connector      |  |  |
| 9  | Power on LED (red)             |  |  |
| 10 | Status LED (blue)              |  |  |
| 11 | u.FL Antenna Retention         |  |  |
| 11 | Screws/Nut/Plate               |  |  |
| 12 | Rubber Grommet (M4 to M3),     |  |  |
| 12 | 1mm O-Ring                     |  |  |
| 13 | Zip ties                       |  |  |
| 14 | Connecting wire                |  |  |
| 15 | 20x20 M4 mounting holes        |  |  |

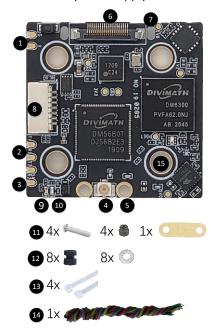

### Notes:

- SA Pin is needed to connect with FC only when you decide to let FC fully controls VTX's freq and outputting power. Read *Using SmartAudio* section to setup VTX table, and etc. **Note that VTX Menu is not available for this case.**
- If SA pin is not connected, VTX will use its own logic to control freq and outputting power. It has VTX Menu to setup these parameters.

## Mounting a u.FL antenna or pigtail

There are 2 methods to mount the antenna on VTX:

- Use included retention screws, nuts and plate;
- Use included zip-ties.

## **Connecting MIPI cable**

Use the included zip-tie to secure MIPI cable and protect MIPI connector.

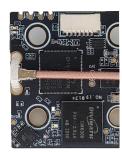

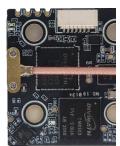

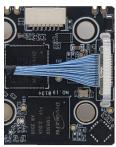

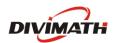

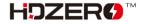

# Connection

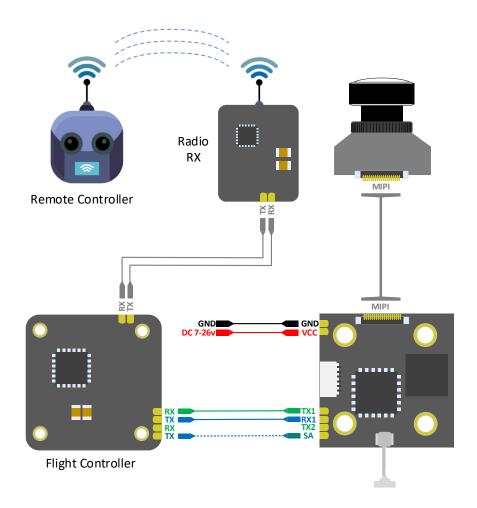

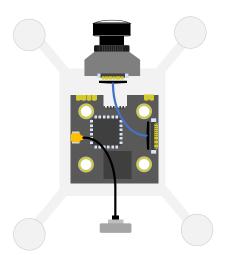

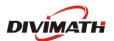

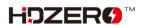

### **OSD Setup**

All HDZero VTXs supports MSP Canvas mode on Betaflight 4.2.8 or later. It needs a full UART with 115200 baud-rate for MSP communication. As an example: UART5 on picture below. **Note that a soft serial UART is not supported.** 

(Before setting MSP UART check OSD tab and ensure PAL/NTSC selection is set to "Auto" for best results of OSD placement.)

To enable SmartAudio on Race VTX, connect the SA pin of Race VTX to an available UART.TX pin of FC and assign that port as peripheral "VTX(TBS SmartAudio)". As an example: UART3 on picture below.

Note that not all UART ports of FC support SmartAudio, check your FC user manual before making connection.

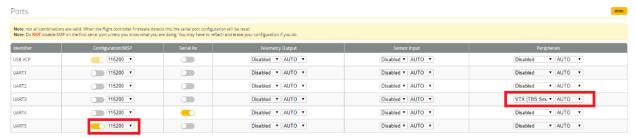

It is mandatory to enter the following CLI commands to enable canvas mode on FC. Here is an example:

set osd\_displayport\_device = MSP set displayport\_msp\_serial = 4 save

Please note that "set displayport\_msp\_serial = 4" specifies the serial port of 4 (UART '5' in above picture minus 1).

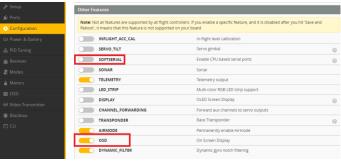

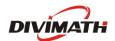

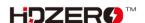

#### **Stick Movement**

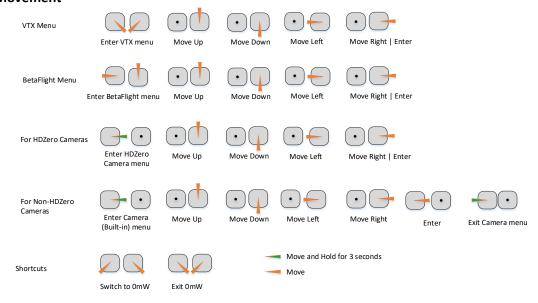

## Using VTX Menu (SA PIN is not connected or disabled via the ports tab)

VTX menu will be available when

- No VTX.SA pin, or
- VTX.SA pin is *not* physically connected with FC, or
- VTX.SA pin is connected but the related UART port of FC is disabled.

All HDZero VTXs have the following settings for its RF power level management. These setting can be changed over VTX menu.

*POWER:* The desired RF power level is selectable between 25mW, 200mW (and 500mW for Freestyle Lite). The actual RF power level depends on the following settings and FC status.

*PIT\_MODE:* The three modes of this setting are:

- P1MW: The output RF power will be 0.1mW (in order to not interfere with other pilots) in this mode. If the quad is armed, RF output power will be automatically set to the POWER within seconds.
- | COMMITTEE | COMMITTEE | COMMITTEE | COMMITTEE | COMMITTEE | COMMITTEE | COMMITTEE | COMMITTEE | COMMITTEE | COMMITTEE | COMMITTEE | COMMITTEE | COMMITTEE | COMMITTEE | COMMITTEE | COMMITTEE | COMMITTEE | COMMITTEE | COMMITTEE | COMMITTEE | COMMITTEE | COMMITTEE | COMMITTEE | COMMITTEE | COMMITTEE | COMMITTEE | COMMITTEE | COMMITTEE | COMMITTEE | COMMITTEE | COMMITTEE | COMMITTEE | COMMITTEE | COMMITTEE | COMMITTEE | COMMITTEE | COMMITTEE | COMMITTEE | COMMITTEE | COMMITTEE | COMMITTEE | COMMITTEE | COMMITTEE | COMMITTEE | COMMITTEE | COMMITTEE | COMMITTEE | COMMITTEE | COMMITTEE | COMMITTEE | COMMITTEE | COMMITTEE | COMMITTEE | COMMITTEE | COMMITTEE | COMMITTEE | COMMITTEE | COMMITTEE | COMMITTEE | COMMITTEE | COMMITTEE | COMMITTEE | COMMITTEE | COMMITTEE | COMMITTEE | COMMITTEE | COMMITTEE | COMMITTEE | COMMITTEE | COMMITTEE | COMMITTEE | COMMITTEE | COMMITTEE | COMMITTEE | COMMITTEE | COMMITTEE | COMMITTEE | COMMITTEE | COMMITTEE | COMMITTEE | COMMITTEE | COMMITTEE | COMMITTEE | COMMITTEE | COMMITTEE | COMMITTEE | COMMITTEE | COMMITTEE | COMMITTEE | COMMITTEE | COMMITTEE | COMMITTEE | COMMITTEE | COMMITTEE | COMMITTEE | COMMITTEE | COMMITTEE | COMMITTEE | COMMITTEE | COMMITTEE | COMMITTEE | COMMITTEE | COMMITTEE | COMMITTEE | COMMITTEE | COMMITTEE | COMMITTEE | COMMITTEE | COMMITTEE | COMMITTEE | COMMITTEE | COMMITTEE | COMMITTEE | COMMITTEE | COMMITTEE | COMMITTEE | COMMITTEE | COMMITTEE | COMMITTEE | COMMITTEE | COMMITTEE | COMMITTEE | COMMITTEE | COMMITTEE | COMMITTEE | COMMITTEE | COMMITTEE | COMMITTEE | COMMITTEE | COMMITTEE | COMMITTEE | COMMITTEE | COMMITTEE | COMMITTEE | COMMITTEE | COMMITTEE | COMMITTEE | COMMITTEE | COMMITTEE | COMMITTEE | COMMITTEE | COMMITTEE | COMMITTEE | COMMITTEE | COMMITTEE | COMMITTEE | COMMITTEE | COMMITTEE | COMMITTEE | COMMITTEE | COMMITTEE | COMMITTEE | COMMITTEE | COMMITTEE | COMMITTEE | COMMITTEE | COMMITTEE | COMMITTEE | COMMITTEE | COMMITTEE | COMMITTEE | COMMITTEE | COMMITTEE | COMMITTEE | COMMITTEE | COMMITTEE | COMMITTEE | COMMITTEE | COMMITTEE | COMMITTEE | COMM
- **OMW**: There will be zero RF output in this mode. If quad is armed, RF output power will be automatically set to *POWER* within seconds.
- OFF: The output RF power will be set to POWER setting.
   (Note that after first arm, the vtx will not enter pitmode again until vbat power is reset)

#### LP MODE:

- ON: If PIT\_MODE is OFF and the quad is disarmed, the RF power level will be forced to 25mW regardless of POWER setting. The output RF power will be set to POWER setting when quad is armed.
- **OFF**: The output RF power will be set to *POWER* setting.

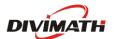

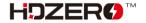

*OFFSET\_25MW:* It is for fine tune RF output power to be 25mW. The range is [-10:10], and step size is about 0.3dB per increasement.

### Notes:

- HDZero VTX will still become hot even on P1mW mode. It is better to keep VTX on PIT 0mW mode when it will be idle for a while. Though the receiver will not have live video on this mode, it will come back as soon as the quad is armed.
- Use sticks shortcut to enter 0mW, and to exit 0mW mode.

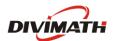

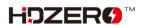

## Using SmartAudio (Race VTX only)

HDZero Race VTX can be controlled by FC using the TBS SmartAudio V2.1. In such a case, VTX will output RF power and channel commanded by FC directly. To avoid conflict, VTX menu is not available if SmartAudio is enabled.

#### Notes:

- 1. HDZero Race VTX outputs 0.1mW when SmartAudio PIT mode is ON.
- 2. HDZero Race VTX does *not* support SmartAudio out range PIT mode.
- 3. When HDZero Race VTX boots up, it will automatically detect the existence of a valid SmartAudio link with FC within 10 seconds. If the link exists, FC will fully control race VTX's RF output power and working frequency.

VTX table needs to be set as below. Please note that HDZero Race VTX supports all 8 channels (R1  $\sim$  R8) on R band, and 2 channels (F2 and F4) on F band.

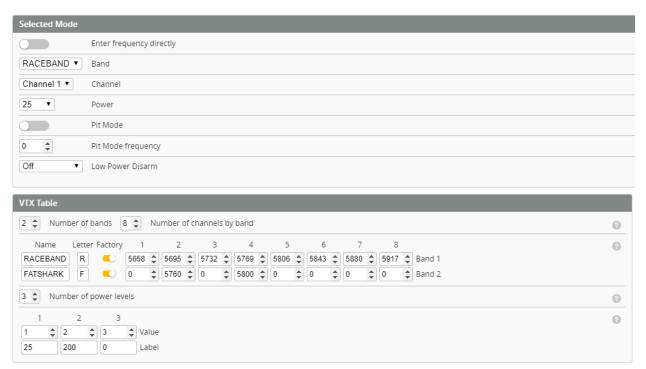

The above setting can also be done with the following CLI commands:

vtxtable bands 2
vtxtable channels 8
vtxtable band 1 RACEBAND R FACTORY 5658 5695 5732 5769 5806 5843 5880 5917
vtxtable band 2 FATSHARK F FACTORY 0 5760 0 5800 0 0 0 0
vtxtable powerlevels 3
vtxtable powervalues 1 2 3
vtxtable powerlabels 25 200 0
save

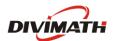

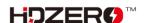

With SmartAudio, user can change channel number and power level even when quad is on air.

Example 1: Map a 3-phase button (aux channel 3) to 3 different RF power levels (25mW, 200mW, and 0mW).

| VTX | <index></index> | <aux_channel></aux_channel> | <vtx_band></vtx_band> | <vtx_channel></vtx_channel> | <vtx_power></vtx_power> | <start_range></start_range> | <end_range></end_range> |
|-----|-----------------|-----------------------------|-----------------------|-----------------------------|-------------------------|-----------------------------|-------------------------|
| vtx | 0               | 2                           | 0                     | 0                           | 1                       | 900                         | 1300                    |
| vtx | 1               | 2                           | 0                     | 0                           | 2                       | 1300                        | 1700                    |
| vtx | 2               | 2                           | 0                     | 0                           | 3                       | 1700                        | 2100                    |
|     |                 | (aux ch -1)                 | 0 means no change     |                             | ge                      |                             |                         |

vtx 0 2 0 0 1 900 1300 vtx 1 2 0 0 2 1300 1700 vtx 2 2 0 0 3 1700 2100

Example 2: Map a 3-phase button (aux channel 4) to Channel R1, R2 and F2.

| VTX | <index></index> | <aux_channel></aux_channel> | <vtx_band></vtx_band> | <vtx_channel></vtx_channel> | <vtx_power></vtx_power> | <start_range></start_range> | <end_range></end_range> |
|-----|-----------------|-----------------------------|-----------------------|-----------------------------|-------------------------|-----------------------------|-------------------------|
| vtx | 3               | 3                           | 1                     | 1                           | 0                       | 900                         | 1300                    |
| vtx | 4               | 3                           | 1                     | 2                           | 0                       | 1300                        | 1700                    |
| vtx | 5               | 3                           | 2                     | 2                           | 0                       | 1700                        | 2100                    |
|     |                 |                             |                       |                             | 0=no change             |                             |                         |

vtx 3 3 1 1 0 900 1300 vtx 4 3 1 2 0 1300 1700 vtx 5 3 2 2 0 1700 2100 save

3 different RF power levels are specified on the above table. #1 and #2 specify 25 mW and 200mW RF power respectively, and #3 is to turn off RF output completely.

HDZero Race VTX will become very hot if it is on bench without airflow even it is on 25mW or PIT mode. It is recommended to put VTX on 0mW while quad is waiting on the line.

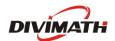

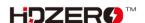

## **HDZero Race2 VTX SPECIFICATIONS**

Weight:

6 grams

**Dimensions:** 

34mm x 34mm single board

**Mounting Pattern:** 

20mm x 20mm with M4 to M3 rubber grommets

**Operating Frequencies:** 

| СН | Freq (MHz) |
|----|------------|
| R1 | 5658       |
| R2 | 5695       |
| R3 | 5732       |
| R4 | 5769       |
| R5 | 5806       |
| R6 | 5843       |
| R7 | 5880       |
| R8 | 5917       |
| F2 | 5760       |
| F4 | 5800       |

## **Transmitting Power/Power Consumption:**

25mW: 5.0W 200mW: 5.8W

**IO Interface:** 

u.FL

**UART 3.3V** 

Update Port: 7-pin SH 1.0

## **Supported Flight Control System:**

BetaFlight: 4.2.8 or above

Input Voltage:

7-26V

## **Operating temperature:**

32°-104°F (0°-40°C)

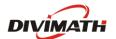

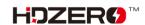

# FAQ

| 1  | What is HDZero?                    | HDZero is a wireless video transceiver technology developed and owned by         |
|----|------------------------------------|----------------------------------------------------------------------------------|
|    |                                    | Divmath. It has the following products:                                          |
|    |                                    | (1) Shark Byte TX5S.1 VTX                                                        |
|    |                                    | (2) Shark Byte TX5M.1 VTX                                                        |
|    |                                    | (3) Shark Byte TX5R.1 VTX                                                        |
|    |                                    | (4) Shark Byte RX5.1 VRX (goggle module)                                         |
|    |                                    | (5) ScoutHD Goggle                                                               |
|    |                                    | (6) ByteFrost                                                                    |
|    |                                    | (7) HDZero Race2 VTX                                                             |
| 2  | Where is the firmware              | https://www.hd-zero.com/document                                                 |
|    | and user manual?                   |                                                                                  |
| 3  | Facebook Group and                 | www.facebook.com/groups/HDZero                                                   |
|    | Discord Server?                    | https://discord.gg/JPesSHpmCU                                                    |
| 4  | How is firmware                    | VTX and VRX have to on the same reversion for working together.                  |
| 7  | organized?                         | (1) RX5.1.ddmmyyyy.zip, the firmware for RX5.1,                                  |
|    | organizeu:                         | (2) TX5S.1.ddmmyyyy.zip, the firmware for TX5S.1,                                |
|    |                                    | (3) TX5M.1.ddmmyyyy.zip, the firmware for TX5M.1,                                |
|    |                                    | 1 1 1 1 1 1 1 1 1 1 1 1 1 1 1 1 1 1 1 1                                          |
|    |                                    | (4) TX5R.1.ddmmyyyy.zip, the firmware for TX5R.1                                 |
|    |                                    | Security release is named as "Security of dominant sin" It does NOT contain      |
|    |                                    | ScoutHD release is named as "ScoutHD_ddmmyyyy.zip". It does NOT contain          |
|    |                                    | firmware for any VTX.                                                            |
|    |                                    | ByteFrost release is named as "ByteFrost_ddmmyyyy.zip", it contains              |
|    |                                    | firmware for ground station (monitor), but does not have firmware for AHD        |
|    |                                    | VTX.                                                                             |
| 5  | How to Update Shark                | (1) Download firmware from https://www.hd-zero.com/document                      |
| ,  | Byte Firmware?                     | (2) Please follow steps on Page 14 on Shark Byte User Manuel 08042021.pdf        |
|    | Byte Filliwale:                    | Note: Both VTX and VRX need to be updated with the same release. VTX will        |
|    |                                    | •                                                                                |
| _  | Hamita Hadata CasutHD              | NOT work properly with VRX that is on firmware from different release            |
| 6  | How to Update ScoutHD<br>Firmware? | (1) Download the firmware from https://www.hd-zero.com/document                  |
|    | Firmware?                          | (2) Unzip content of "ScoutHD_ddmmyyyy.zip onto root directory of a SD-          |
|    |                                    | card, insert the SD card into ScoutHD                                            |
| _  |                                    | (3) Power on the ScoutHD, and wait for "Success" to be shown on screen.          |
| 7  | How to Update Byte                 | (1) Download the firmware from https://www.hd-zero.com/document                  |
|    | Frost (monitor)                    | (2) Unzip content of "ByteFrost_ddmmyyyy.zip onto root directory of a SD-        |
|    | Firmware?                          | card, insert the SD card into Byte Frost                                         |
|    |                                    | (3) Power on the Byte Frost receiver, and wait for "Success" to be shown on      |
|    |                                    | screen.                                                                          |
| 8  | How to un-brick a                  | Follow steps on Page 14 on Shark Byte User Manual 08042021.pdf                   |
|    | RX5.1/ScoutHD/ByteFrost            |                                                                                  |
|    | monitor                            |                                                                                  |
| 9  | Does VRX have low                  | VRX does not have low voltage alarm. We recommend using an in-line battery       |
|    | voltage alarm?                     | alarm (not included) between the battery and DC cable                            |
| 10 | How does VRX power                 | DC cable has integrated DC regulator which converts from 3S-6S to fixed 7.8V     |
|    | cable work?                        | output. (Manual says 3S-4S)                                                      |
|    |                                    | It is very important to unplug DC cable from battery after flight. Otherwise, DC |
|    |                                    | cable will suck up battery power and cause permanent damage to battery.          |
|    |                                    | 1 71 1                                                                           |
| 11 | Can VTX be powered by              | Yes, all VTXs can be powered by 2S-6S except the following:                      |

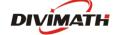

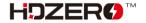

| - first batch of TX5S.1 that has serial number starting with "0B"                                                                                                    |
|----------------------------------------------------------------------------------------------------|
| It is mandatory to put a big capacitor (220+ uF 50V) in parallel to battery leads to smooth the power supply of the whole quad when VTX is directly powered by battery. No need for such a cap when powered by 2S-3S. But adding a cap is never a bad idea though. |
| It is strongly suggested to use BEC output to power VTX. The BEC has clean voltage than directly powered from battery                                                                                                    |

# **Trouble Shooting**

| Hou | pie Snooting                     |                                                                                                    |
|-----|----------------------------------|----------------------------------------------------------------------------------------------------|
| 1   | Video feed is working but no OSD | (a) VTX/VRX Firmware mismatch: Update both VTX and VRX from the same firmware release.                                                 |
|     | Suc no CSD                       | (b) Wire connection: TX and RX of FC board should be connected with RX and TX pads of VTX respectively.                                |
|     |                                  | (c) Betaflight setting: Instruction on Page 10/11 on Shark Byte User Manuel 08042021.pdf                                               |
|     |                                  | - Betaflight 4.2.8 or above                                                                                                    |
|     |                                  | - CLI commands                                                                                                    |
|     |                                  | set osd_displayport_device = MSP                                                                                                    |
|     |                                  | set displayport_msp_serial = n-1//n= serial port number minus 1                                                                        |
|     |                                  | save                                                                                                    |
|     |                                  | get displayport_msp_serial //to verify the value previously set                                                                        |
| _   | No Divis LED on VTV              | (d) Try another UART port of FC ( avoid to use soft-serial and SA ports)                                                               |
| 2   | No Blue LED on VTX               | From Firmware Rev30092021, Blue LED works as the following way:  (1) Flashing at 1Hz periodically if *no* camera is found after VTX is |
|     |                                  | powered up                                                                                                    |
|     |                                  | (2) Flashing 8 times if MSP connection is established with FC after VTX is powered up                                                  |
|     |                                  | (3) Remains OFF for HDZero Micro Camera(Beta), ON for all other                                                                        |
|     |                                  | cameras.                                                                                                    |
|     |                                  | If a Non beta HDZero Micro camera is attached, and get NO blue LED, please                                                             |
|     |                                  | (a) Check if MIPI cable is secured on both end of camera and VTX, and check if cable itself is fine                                    |
|     |                                  | (b) Carefully check VTX MIPI connector if there is any bent pin                                                                        |
|     |                                  | (c) If it is Foxeer Digisight Camera, make sure it is NOT on analog mode - Digisight goes to analog when pressing left for 3 sec       |
|     |                                  | - Use stick commands blindly or disconnect mipi and use external joystick.                                                             |
|     |                                  | - Joystick Joystick does not work in digital mode. Must use stick commands                                                             |
|     |                                  | (Thr mid, yaw right) to enter cam menu (BF OSD disappears)                                                                             |
|     |                                  | (d) If it is Micro HDZero camera, it needs firmware that is released                                                                   |
|     |                                  | after June 23 2021                                                                                                    |
| 3   | Snow noise even in               | (a) Add a big capacitor (350+ uF 50V) in parallel to battery leads to                                                                  |
|     | short distance                   | smooth the power supply of the whole quad                                                                                              |

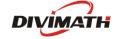

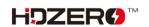

|   |                          | (b) Move Radio RX and its antenna away from VTX                          |
|---|--------------------------|--------------------------------------------------------------------------|
|   |                          | (c) Do not place VTX next to ESC board                                   |
|   |                          | (d) Try another pigtail (if there is)                                    |
|   |                          | (e) Try another antenna                                                  |
|   |                          | (f) Ensure U.FL connector of VTX has at least 7mm vertical clearance     |
|   |                          | (g) Check if there is other VTX (analog, DJI, HDZero) working on current |
|   |                          | channel                                                                  |
|   |                          | (h) Check if there is WIFI interference                                  |
| 4 | Recording files are zero | There are two recording file format: TS and MOV format                   |
|   | byte length              | On TS format, VRX ensures video will be recorded until last second       |
|   |                          | before VRX is powered off.                                               |
|   |                          | On MOV format, VRX will not have enough time to close the recorded       |
|   |                          | file if VRX is powered off. Therefore, it is important to manually close |
|   |                          | the file by switching to setting mode (Long press Left key) or switching |
|   |                          | channel (press Right key) before powered down VRX                        |
| 5 | SD card not working      | (a) An 8G-32G SD card Recommended                                        |
|   |                          | (b) Format SD card before using:                                         |
|   |                          | - Use VRX to format SD card                                              |
|   |                          | - Use Windows to format (Choose FAT32 and Allocation Unit size to        |
|   |                          | 4096 bytes)                                                              |
| 6 | No Red LED               | (a) Make sure input voltage is 7V-26V                                    |
|   |                          | (b) The VTX consumes about 5W, make sure power source has enough         |
|   |                          | max current                                                              |
| 7 | Why is                   | When you are not using Smart Audio some information is no longer         |
|   | chan/band/power          | passed through to the MSP port by Betaflight.                            |
|   | displayed as ?.?.?       |                                                                          |
|   |                          | In this instance you need to select an unused UART and enable in the     |
|   |                          | peripherals VTX(TBS SmartAudio)                                          |
|   |                          |                                                                          |
|   |                          | Next set up the VTX table as per setting up Smart Audio section          |

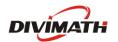

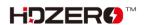